# PAREO

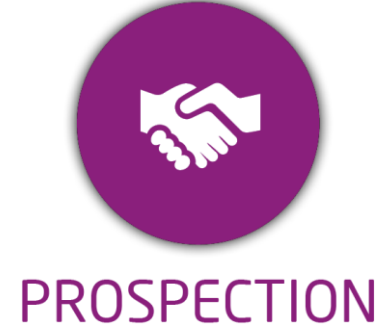

**DUREE :** *0,5 jour (03:30 heures)*

**MODULE :** *YPFAI – Net-YP Portail Candidat*

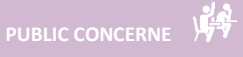

- ✓*Responsables Pédagogique,*
- ✓*Chefs de projet*
- ✓*Formateurs*
- ✓*8 personnes maximum*

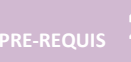

- ✓*Connaissance de l'environnement web.*
- ✓ *Maîtrise Word et Excel.*

#### **MOYENS PEDAGOGIQUES**

- ✓*Une salle de formation équipée d'ordinateurs avec accès internet et avec accès au progiciel YPAREO*
- ✓*Un vidéo projecteur.*
- ✓*Un ordinateur pour 2 personnes (recommandé).*

✓*Formateur YMAG.*

#### **EVALUATION FIN DE FORMATION**

- ✓*Un questionnaire individuel d'évaluation des objectifs (formulaire web).*
- ✓*Feuille(s) d'émargement.*

#### **[Guide Utilisateur](https://client.ymag.fr/index.php/telecharger-fichier-public/47A3D811-9CBB-4CA2-860C-494DD63FFD2E)**

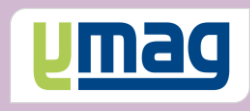

## **PLAN DE FORMATION YPAREO**

### NET PORTAIL CANDIDAT - UTILISATION

#### ✓ OBJECTIFS OPERATIONNELS

*A l'issue de cette formation, les stagiaires pourront expliquer aux prospects comment déposer leur dossier de candidature en ligne via le portail candidat NET YPAREO et d'intégrer ces dossiers dans le logiciel YPAREO.*

#### ✓ OBJECTIFS PEDAGOGIQUES

*Etre capable de mettre en place le portail candidat permettant aux prospects de déposer leur dossier de candidature en ligne et d'intégrer les dossiers dans le logiciel YPAREO***.** *L'alternance de cours théoriques et pratiques permettra aux participants d'appréhender et de mettre en application l'ensemble du processus.*

#### **CONTENU**

#### **Définir le cadre fonctionnel**

- Définir les sites de candidature
- Définir les formations visibles dans le formulaire
- Définir les origines scolaires visibles dans le formulaire
- Modéliser la page d'accueil
- Définir les champs du formulaire
- Créer un questionnaire personnalisé
- Définir les catégories de documents
- Définir des emails types

#### **Gérer les paramètres application**

 Activer le formulaire Paramétrer les données liées à la GRC Définir les renseignements paramétrés liés au formulaire

#### **Maîtriser le formulaire**

 Saisir dans le formulaire Visualiser le compte d'un candidat

#### **Intégrer les dossiers dans YPAREO**

 Visualiser et contrôler les dossiers de candidature Intégrer les dossiers dans le fichier des prospects